# **Attended Transfers**

- 1. While on the call, press the Transfer button
- 2. Enter in the extension number or the outside
	- number and press the # or Send key.
- 3. Announce the call
- 4. Press the Transfer button to complete the transfer, or press the Cancel button to be reconnected to the original caller

### **Voicemail Transfers**

- 1. While on the call, press the Transfer button
- 2. Enter "\*" + the extension number
- 3. Press the Transfer button

#### **Hold**

- 1. While on a call, press the Hold button
- 2. Press the Resume key to continue
- 3. If multiple calls are on hold, use the up and down arrow to switch between them

## **Primary Voicemail Retrieval**

- 1. Press the Messages button (or dial \*97)
- 2. Dial your password

### **Accessing Other Voicemail boxes**

- 1. Dial \*98
- 2. Dial the extension
- 3. Dial the password

#### **Directory**

- 1. Press the Directory button
- 2. On the screen, scroll to the contact you wish to dial.
- 3. Press the contact you wish to dial to begin the call.

### **Viewing Call History**

1. Press History

### **Do Not Disturb**

1. Press DND (Do Not Disturb)

#### **Conference Calling**

- 1. While on a call, press the Conference button
- 2. Dial the extension or external number
- 3. When the second party answers, press the Conference button again to connect both calls.

#### **Speed Dial Buttons**

1. To view the full list of your speed dial buttons, press the "DSS Key" option at the bottom right hand corner of the screen.

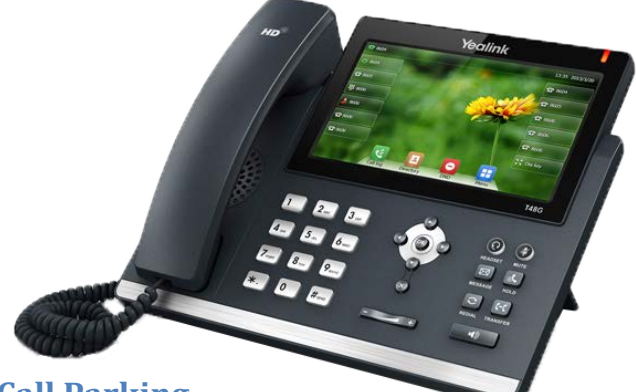

# **Call Parking**

**1.** While on the call, press any available Park key to park a caller in that spot.

### **Call Forwarding**

- 1. Enabling Call Forwarding
	- a. On the screen go to Menu > Call Features.
	- b. Choose Always, No Answer or Busy option
	- c. Select the "On" option at the top of the screen.
	- d. Enter the phone number or extension to forward calls to in the "Forward to" field. e. Press Save
- 2. Disabling Call Forwarding
	- a. On the screen go to Menu > Call Features.
	- b. Choose the forwarding type that is currently set to "On"
	- c. Select the "Off" option next to that forwaring type.
	- d. Press Save

#### **Retrieve a Parked Call**

1. Press the Park button that corresponds to the parked call you'd like to retrieve.

#### **Ring Volume**

1. Press the "-" or "+" buttons located on the bottom of the keypad

#### **Call Volume**

1. While on a call press the "-" or "+" buttons located on the bottom of the keypad

### Axion Communications

3201 Corte Malpaso #311 Camarillo, CA 93012 P: 805.642.1414 F: 805.642.1456 [www.axioncommunications.com](http://www.axioncommunications.com/)

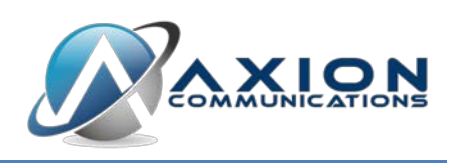